# History

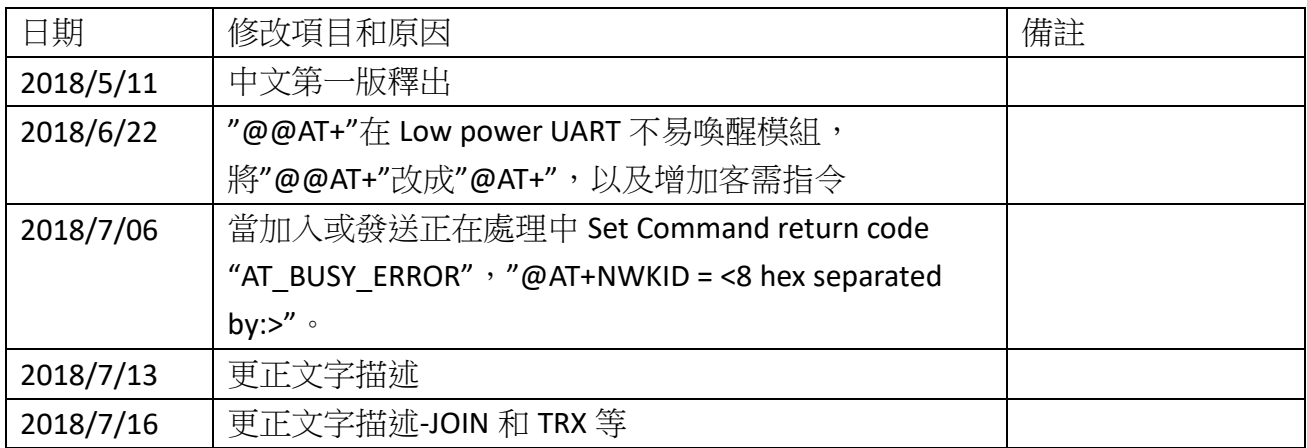

## LoRaWAN 無線模組之 AT 命令集列表

所有 AT 命令集的標準格式都是以"@AT + XXX" 組成,其中 XXX 表示該命令。 有四種可用的 命令行為:

- @AT+XXX? 提供簡短的幫助於給定命令, 例如 @AT+DEUI?
- @AT+XXX 用來執行命令, 例如 @AT+JOIN
- @AT+XXX=? 會得到給定命令的價值, 例如 @AT+CFS=?
- @AT+XXX=<value> 提供價值於命令, 例如@AT+SEND=2:Hello

命令的輸出透過UART提供. 輸出格式如下:

<value><CR><LF>

<CR><LF><Status<CR><LF>

### Note: *<CR>* 代表 *"carriage return"* 而 *<LF>* 則為 *"line feed"*

無論何時執行"help AT+XXX?" 或 "get AT+XXX=?", 都會返回<value><CR><LF>輸出 當沒有返回值時,就不會返回<value> <CR> <LF>輸出。

每個命令(用於 MCU 復位的 ATZ 除外)都會返回一個狀態字符串,該字符串的前後是 <CR><LF> in a ."<CR><LF><Status<CR><LF>"。 可能的狀況為:

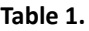

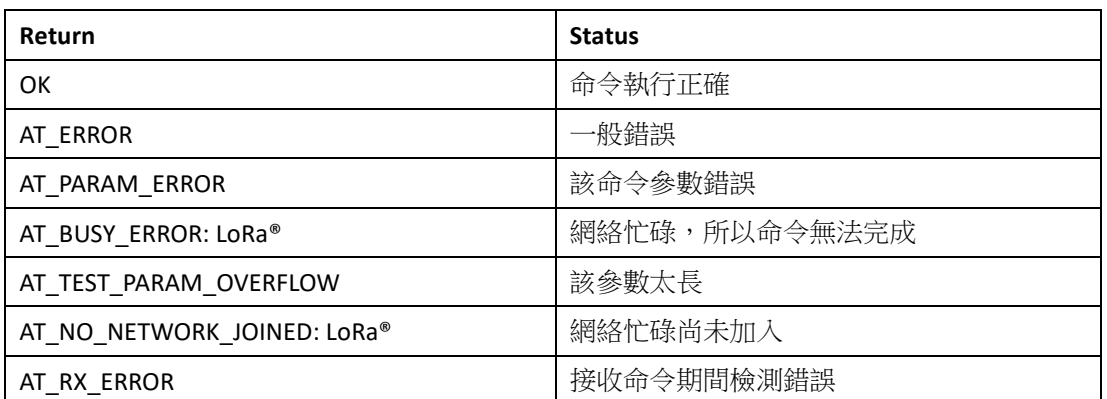

請參閱本節更多詳細信息關於每個命令的描述和範例。 請注意以#開頭的每個命令都是主機 向模塊提供的命令,然後刊印於模塊的返回。

# **1** 一般命令

本節介紹命令相關之"意思"幫助列表,鏈接控制和 CPU AT Slave 重置有關的命令。

### **1.1 @AT: attention**

此命令用於檢查連線是否正常運作 (詳情參閱 *Table 2* ).

**Table 2. Link check command**

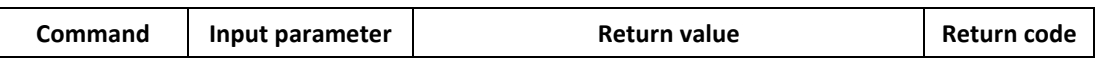

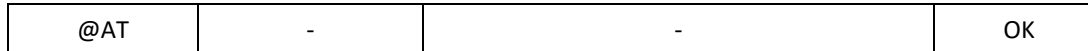

## **1.2 @AT?: short help**

該命令為所有支持的命令提供簡短的幫助 (詳情參閱*Table 3* ).

### **Table 3. Short help command**

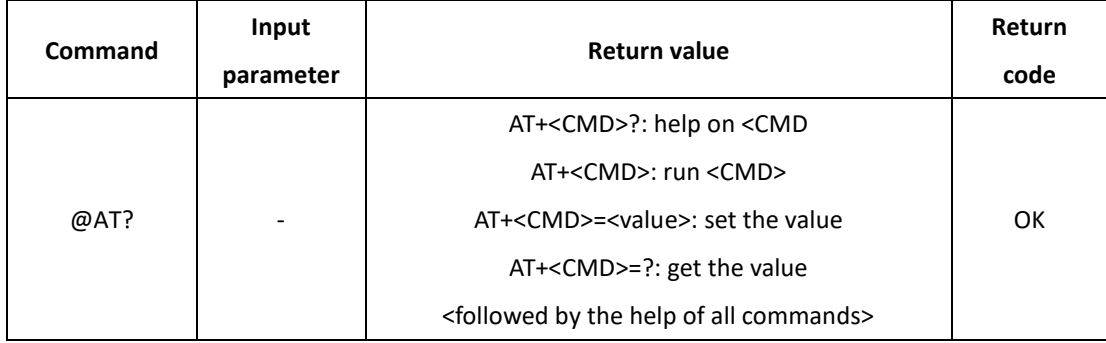

# **1.3 @ATZ: MCU reset**

該命令用於觸發模組MCU復位 (詳情參閱*Table 4* ).

# **Table 4. MCU reset command**

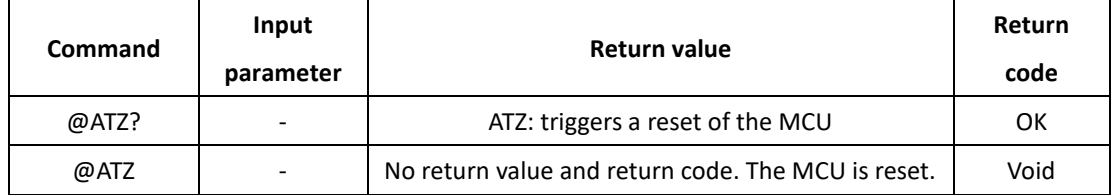

# **2 Keys, IDs and EUIs** 管理

本節介紹與啟用終端設備相關的命令。

### **2.1 @AT+APPEUI: application identifier**

該命令允許用戶存取 application identifier (詳情參閱 *Table 5* ).

### **Table 5. Application identifier command**

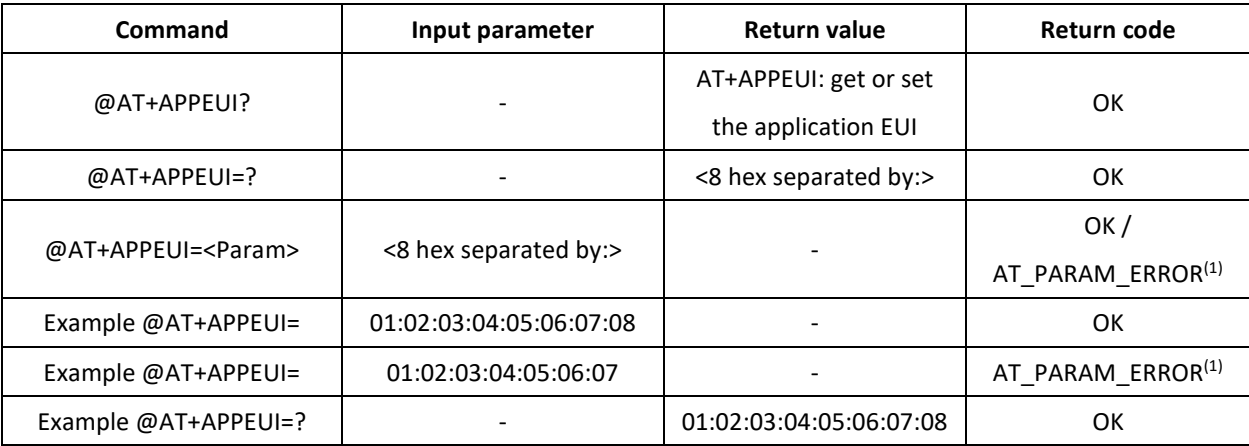

1. AT\_PARAM\_ERROR 表示設置錯誤或格式錯誤的值時會返回

# **2.2 @AT+APPKEY: application key**

該命令允許用戶存取 application key (詳情參閱 *Table 6* ).

### **Table 6. Application key command**

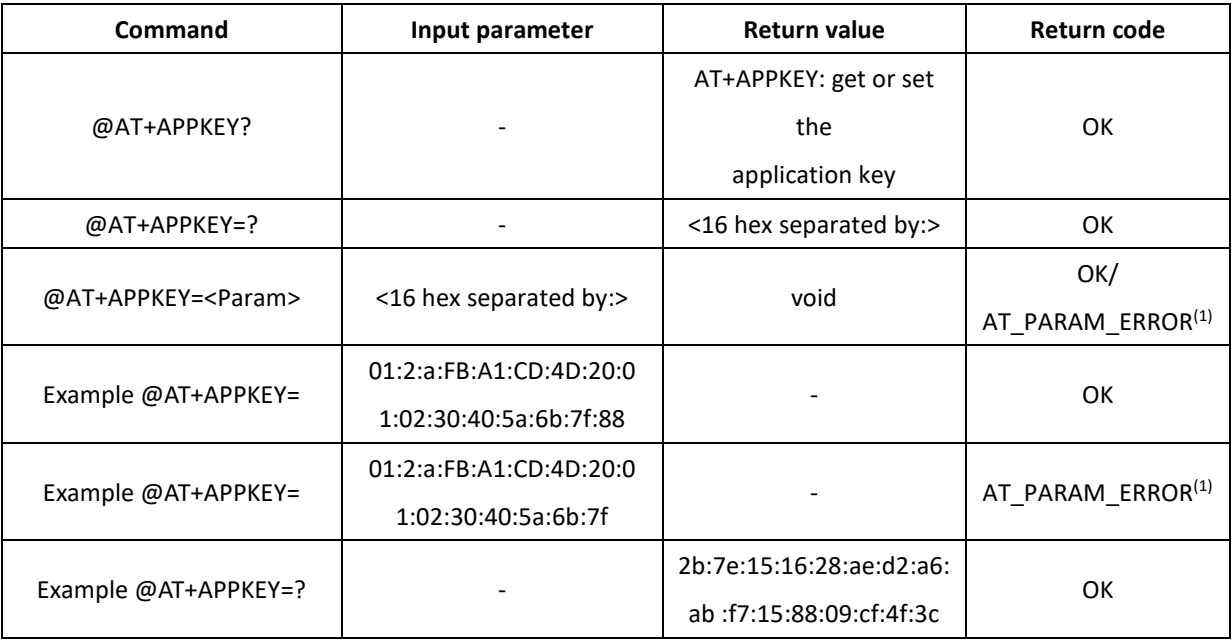

1. AT\_PARAM\_ERROR 表示設置錯誤或格式錯誤的值時會返回

### **2.3 @AT+APPSKEY: application session key**

該命令允許用戶存取 application session key (詳情參閱 *Table 7* ).

#### **Table 7. Application session key command**

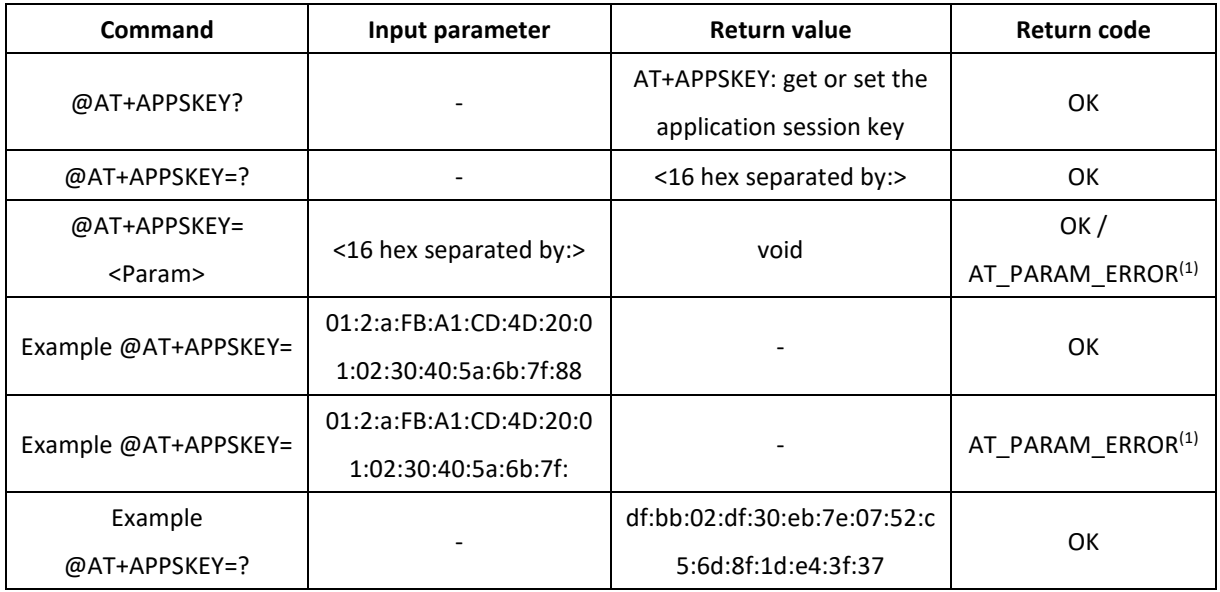

1. AT\_PARAM\_ERROR 表示設置錯誤或格式錯誤的值時會返回

### **2.4 @AT+DADDR: device address**

該命令允許用戶存取 device address (詳情參閱 *Table 8* ).

# **Table 8. Device address command**

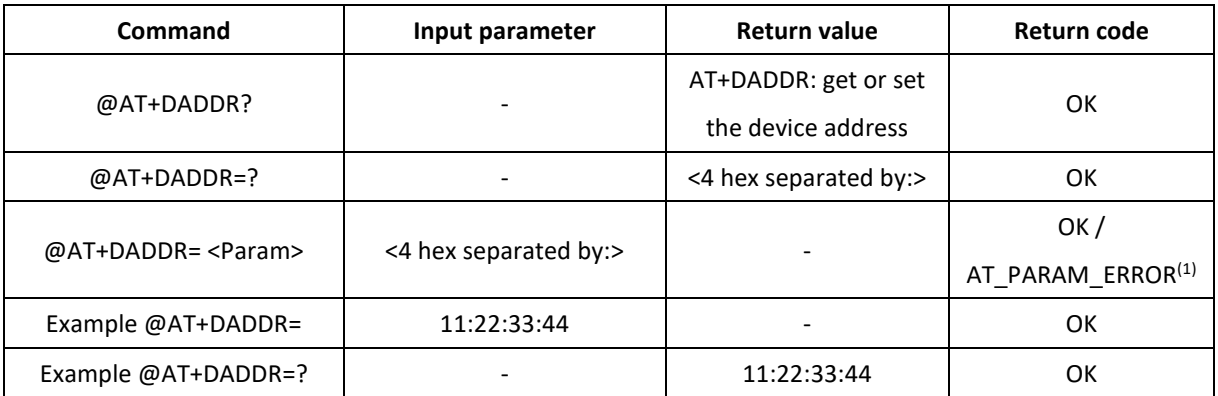

# **2.5 @AT+DEUI: device EUI**

該命令允許用戶存取 device EUI (詳情參閱 *Table 9* ).

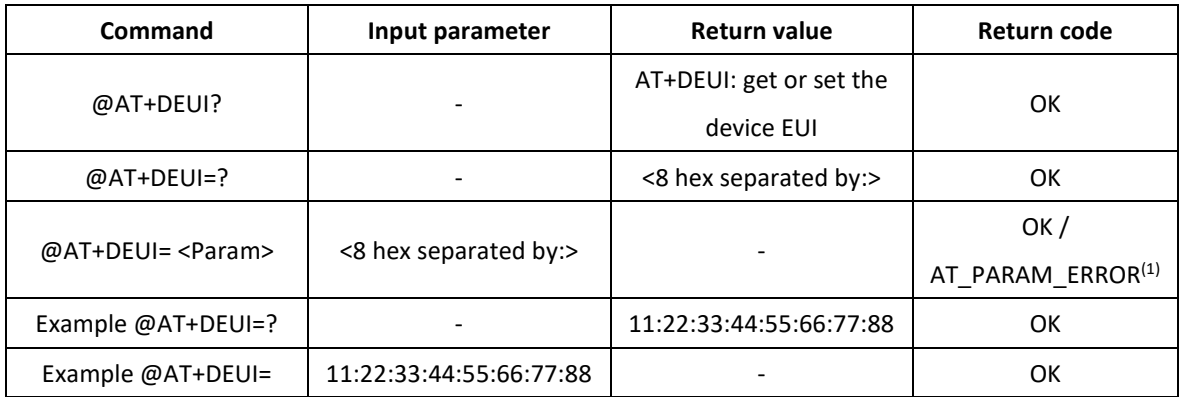

### **Table 9. Device EUI command**

1. AT\_PARAM\_ERROR 表示設置錯誤或格式錯誤的值時會返回

# **2.6 @AT+NWKSKEY: network session key**

該命令允許用戶存取 network session key (詳情參閱 *Table 11* ).

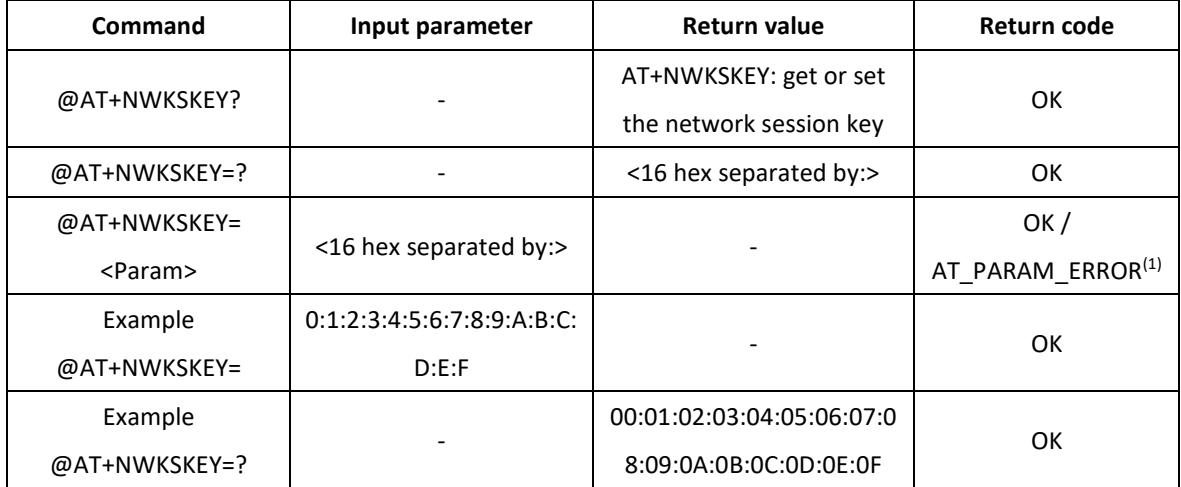

#### **Table 11. Network session key command**

# **3** 加入 **LoRa®** 網絡與發送數據

本節介紹與入網程序和數據路徑相關命令。

# **3.1 @AT+CFM: confirm mode**

該命令允許用戶存取來自網絡收到的數據通知 (詳情參閱 *Table 12* ).

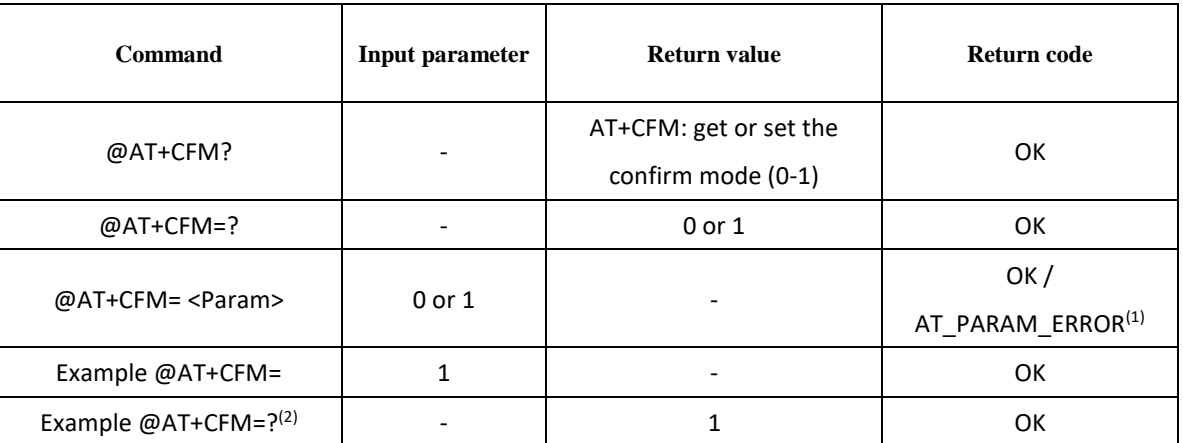

**Table 12. Confirm mode command**

1. AT\_PARAM\_ERROR 表示設置錯誤或格式錯誤的值時會返回

2. 當確認模式為1時,必須確認每條發送的消息。@AT+CFS=? 允許知道最近發送的消息是否已被確認。

### **3.2 @AT+CFS: confirm status**

該命令允許用戶存取最後的"發送"命令的狀態 (詳情參閱 *Table 13* ).

| <b>Command</b>    | Input parameter | <b>Return value</b>    | Return code |
|-------------------|-----------------|------------------------|-------------|
|                   |                 | AT+CFS: get the        |             |
| @AT+CFS?          |                 | confirmation status of | ОΚ          |
|                   |                 | the last AT+SEND (0-1) |             |
| $@AT+CFS=?$       |                 | 0 or 1                 | ОΚ          |
| Example @AT+CFS=? |                 | 0                      | OK          |

**Table 13. Confirm status command**

### **3.3 @AT+JOIN: join LoRa® network**

該命令向網絡發出加入請求 (詳情參閱 *Table 14* ).

**Table 14. Join LoRa**® **network command**

| <b>Command</b>   | Input parameter | <b>Return value</b>   | Return code                  |
|------------------|-----------------|-----------------------|------------------------------|
| @AT+JOIN?        |                 | AT+JOIN: join network | ОΚ                           |
|                  |                 |                       | OK/                          |
| @AT+JOIN         | Void            | Void                  | AT BUSY ERROR <sup>(1)</sup> |
|                  |                 |                       | Join Fail <sup>(2)</sup>     |
| Example @AT+JOIN |                 |                       | ОК                           |

1. AT\_BUSY\_ERROR 表示已在加入過程中時返回

2. 入網時最少每個信道入網一次(8 信道各 1 次),當 8 個信道都入網失敗時,則停止入網,並顯示"Join Fail"。 這是一個非同步命令, OK 表示連接正在執行,加入完成與否必須通過@AT + NJS =? 來驗證。

# **3.4 @AT+NJM: LoRa® network join mode**

該命令允許用戶存取網絡加入模式 (詳情參閱 *Table 15* ).

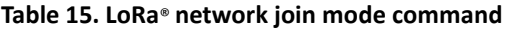

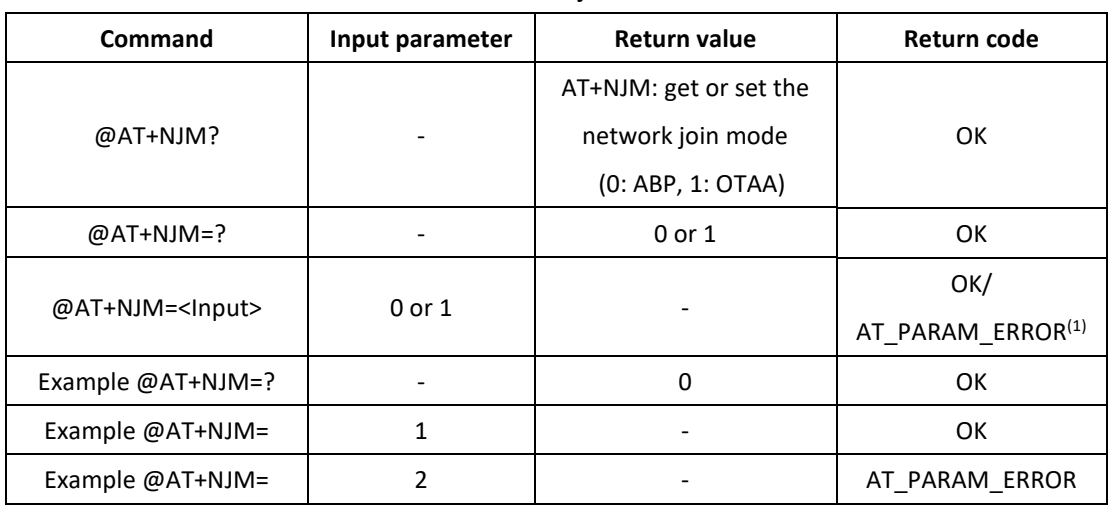

1. AT\_PARAM\_ERROR 表示設置錯誤或格式錯誤的值時會返回

請留意即使是 ABP 入網也需要執行@AT + JOIN

# **3.5 @AT+NJS: LoRa® network join status**

該命令允許用戶存取 LoRa®連結的當前狀態 (詳情參閱 *Table 16* ).

| <b>Command</b>    | Input parameter | Return value                | Return code |
|-------------------|-----------------|-----------------------------|-------------|
| @AT+NJS?          |                 | AT+NJS: get the join status | ок          |
| @AT+NJS=?         |                 | 0 or 1                      | ок          |
| Example @AT+NJS=? |                 | 0 (network not joined)      | ок          |
| Example @AT+NJS=? |                 | 1 (network joined)          | OK          |

**Table 16. LoRa**® **network join status command**

### **3.6 @AT+RECV: last received text data**

該命令允許用戶以原始格式存取最近接收到的字串數據 (詳情參閱 *Table 17* ).

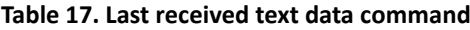

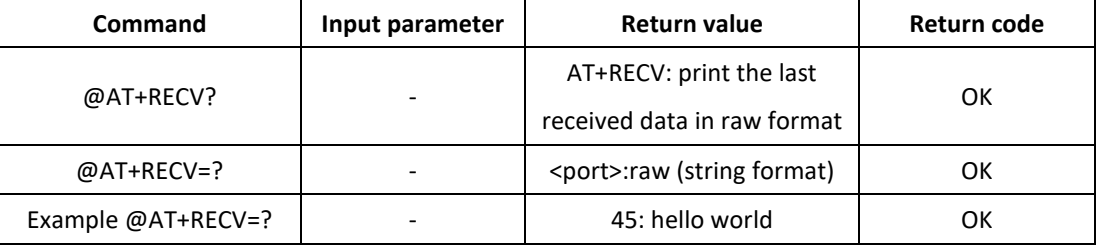

該命令以字串形式返回最後收到的數據以及接收數據的端口。輸出的格式為:

<port>:<text data><CR><LF>

<CR><LF>OK<CR><LF>

當兩次呼叫時,在呼叫之間沒有收到新的數據時,第二個@AT + RECV =?返回一個 空白值,如下所示:

45:<CR><LF>

<CR><LF>OK<CR><LF>

### **3.7 @AT+RECVB: last received binary data**

該命令允許用戶以二進制格式存取上次接收到的字串數據 (詳情參閱 *Table 18* ). 如表中所示,二進制數據在端口 45 上被接收。

| Command     | Input parameter | <b>Return value</b>               | Return code |
|-------------|-----------------|-----------------------------------|-------------|
|             |                 | AT+RECVB: print the last          |             |
| @AT+RECVB?  |                 | received data in in binary format | OK          |
|             |                 | (with hexadecimal values)         |             |
| @AT+RECVB=? |                 | <port>:<br/>binary&gt;</port>     | OK          |
| Example     |                 |                                   |             |
| @AT+RECVB=? |                 | 45:48656c6c6f20576f726c64         | OK          |

**Table 18. Last received binary data command**

### **3.8 @AT+SEND: send text data**

該命令提供了在專用端口號上發送字串數據的方式 (詳情參閱 *Table 19* ). 如表中所示,字串數據在端口 12 上被接收。

| Command            | Input parameter | <b>Return value</b> | <b>Return code</b> |
|--------------------|-----------------|---------------------|--------------------|
|                    |                 | AT+SEND: send text  |                    |
| @AT+SEND?          |                 | data along with the | OK                 |
|                    |                 | application port    |                    |
|                    |                 |                     | OK/                |
| @AT+SEND= <input/> | port text       |                     | AT PARAM ERROR(1)  |
|                    |                 |                     | Send OK(2)         |
| Example @AT+SEND=  | 12: hello world |                     | OK                 |

**Table 19. Send text data command**

1. AT\_PARAM\_ERROR 當<port>:<text>設置的格式不正確時被返回, <port>為一個十進制值

2. 當傳送完畢後會 return "Send OK"

### **3.9 @AT+SENDB: send binary data**

該命令提供了在專用端口數字上以二進制格式發送字串數據的方式 (詳情參閱 *Table 20* )。二進制數據的每個字節都以兩個字符的形式表示,以十六進製表示。因此二 進制數據的長度總是偶數。如表中所示,在端口 12 上發送 8 個字節: 0xab, 0xcd, 0xef, 0x0 (請留意訊息"01"僅表示"1"將失敗), 0x23, 0x45, 0x67 和 0x89。

#### **Table 20. Send binary data command**

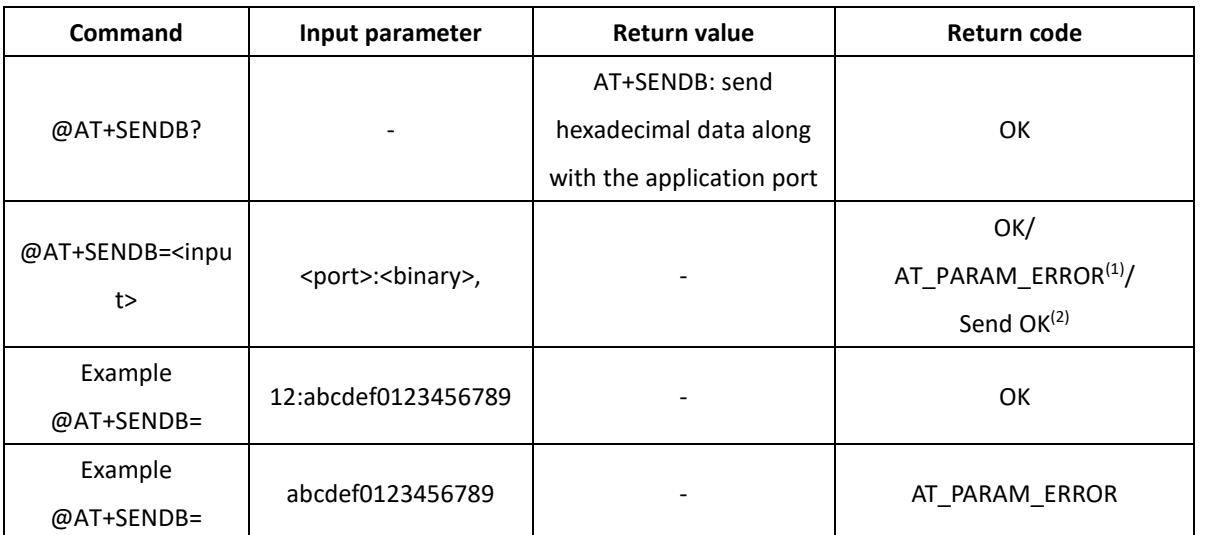

1. AT\_PARAM\_ERROR 當<port>:<binary>設置的格式不正確時返回, <port>為一個十進制值,<binary>後面的十六進制 格式使用上述 2 個字符返回.

2. 當傳送完畢後會 return "Send OK"

# **4 LoRa®** 網絡管理

本節提供一組網絡管理命令。

# **4.1 @AT+ADR: adaptive rate**

該命令允許用戶存取自適應數據速率(詳情參閱 Table 21), ADR 的設定值為 1 (啟 用)。

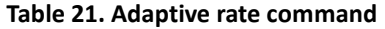

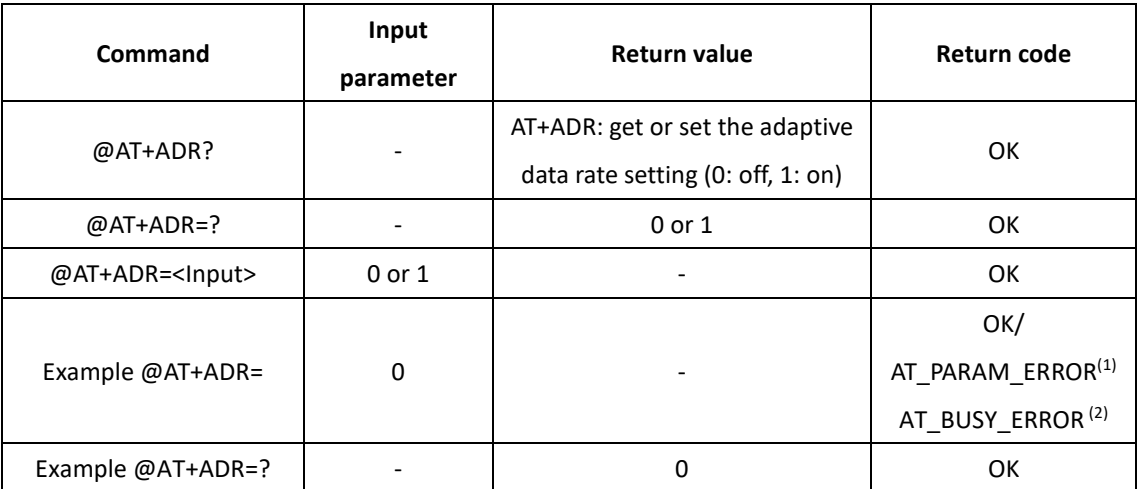

1. AT\_PARAM\_ERROR 表示設置錯誤或格式錯誤的值時會返回

# **4.2 @AT+CLASS: LoRa® class**

該命令允許用戶存取 LoRaWAN™類別 (詳情參閱 *Table 22* ).

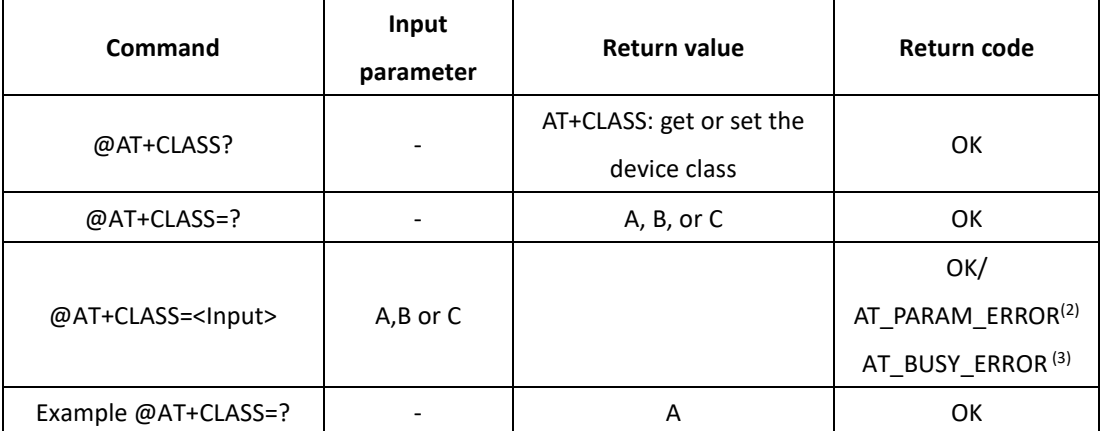

#### **Table 22. LoRa**® **class command**

1. 此版本僅支持 A 類

2. AT\_PARAM\_ERROR 表示設置錯誤或格式錯誤的值時會返回

3. AT\_BUSY\_ERROR 當加入或發送正在處理中返回

### **4.3 @AT+DCS: duty cycle settings**

該命令允許用戶存取佔空比參數 (詳情參閱 *Table 23* ).

### **Table 23. Duty cycle settings command**

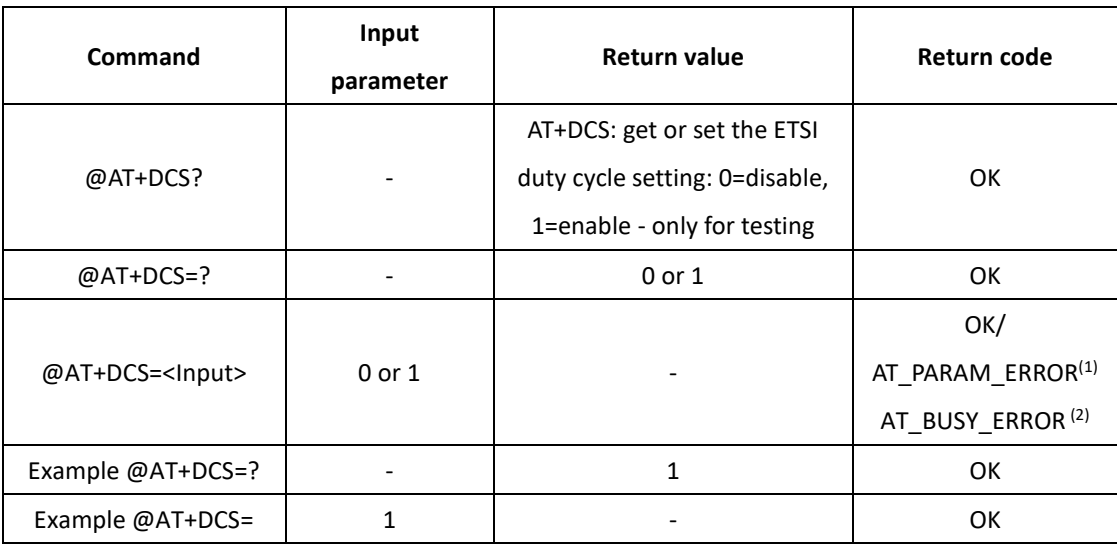

1. AT\_PARAM\_ERROR 表示設置錯誤或格式錯誤的值時會返回

### **4.4 @AT+DR: data rate**

該命令允許用戶存取數據速率 (詳情參閱 *Table 24* ).

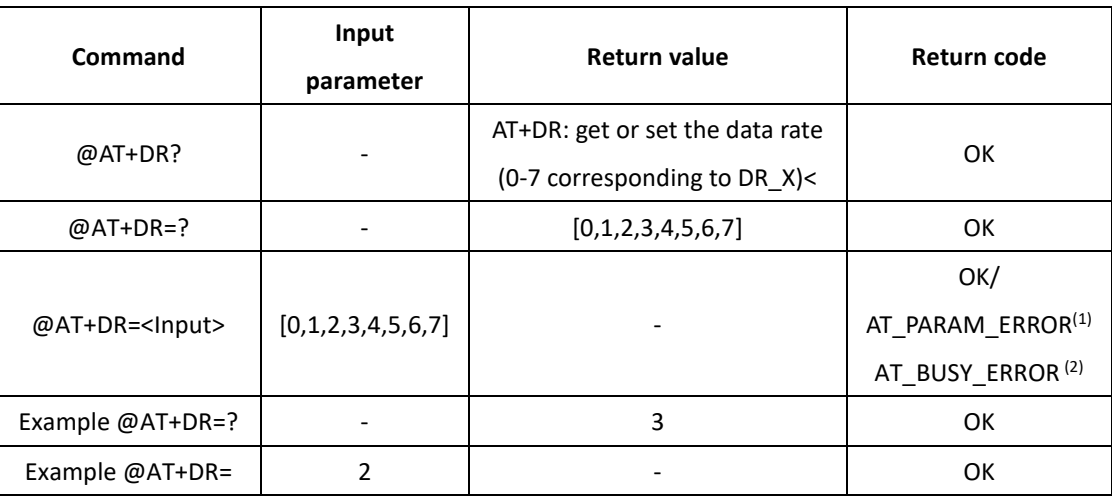

#### **Table 24. Data rate command**

1. AT\_PARAM\_ERROR 表示設置錯誤或格式錯誤的值時會返回

2. AT\_BUSY\_ERROR 當加入或發送正在處理中返回

# **4.5 @AT+FCD: frame counter downlink**

該命令允許用戶存取下行幀計數器 (詳情參閱 *Table 25* ).

### **Table 25. Data rate command**

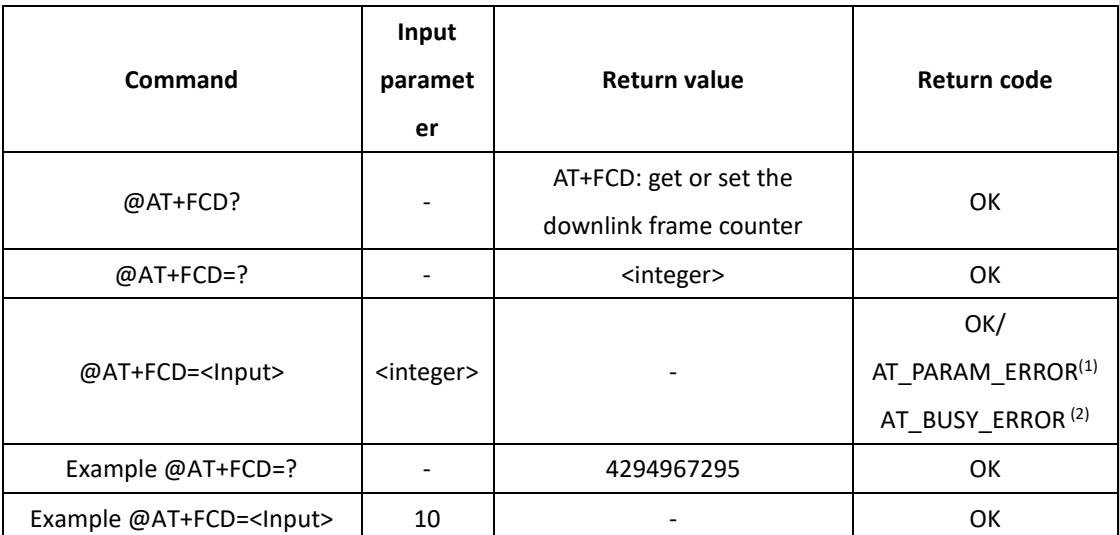

1. AT\_PARAM\_ERROR 表示設置錯誤或格式錯誤的值時會返回

# **4.6 @AT+FCU: frame counter uplink**

該命令允許用戶存取上行幀計數器 (詳情參閱 *Table 26* ).

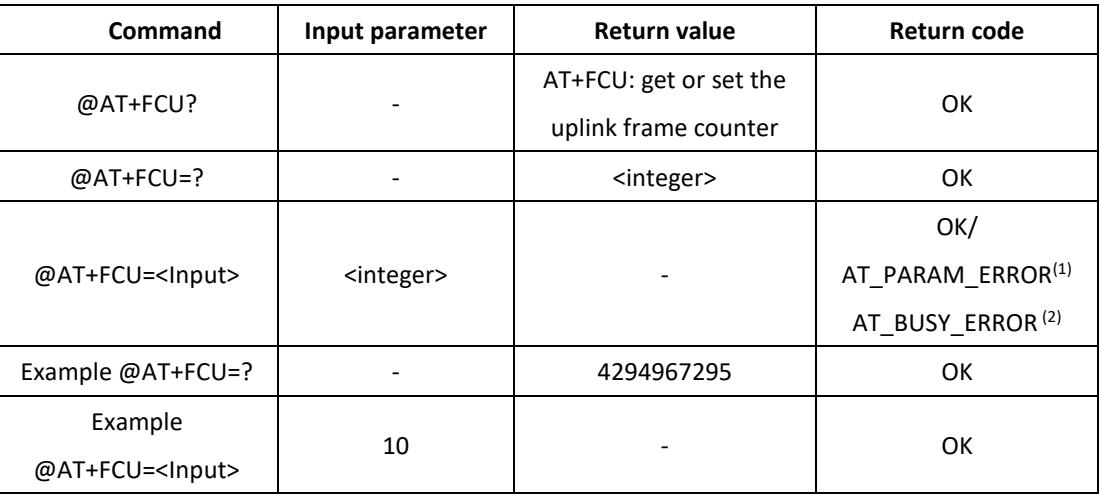

#### **Table 26. Frame counter uplink command**

1. AT\_PARAM\_ERROR 表示設置錯誤或格式錯誤的值時會返回

2. AT\_BUSY\_ERROR 當加入或發送正在處理中返回

### **4.7 @AT+JN1DL: join delay on RX window 1**

該命令允許用戶存取 RX 窗口 1 上的延遲加入 (詳情參閱 *Table 27* )

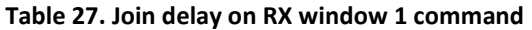

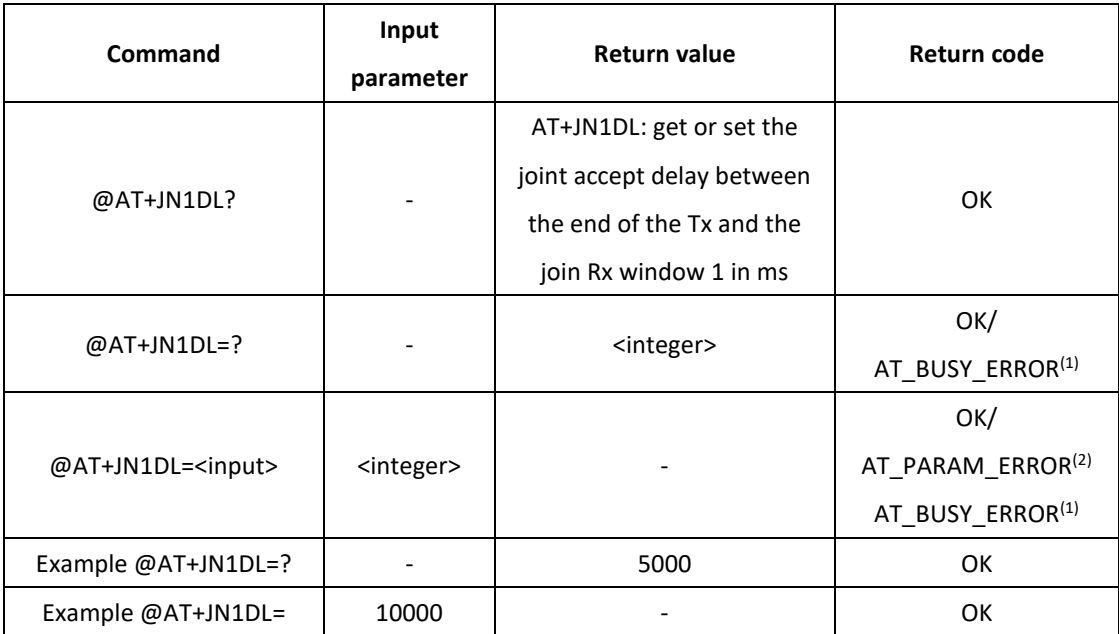

1. AT\_BUSY\_ERROR 當加入或發送正在處理中返回

# **4.8 @AT+JN2DL: join delay on RX window 2**

此命令允許用戶存取 RX 窗口 2 上的延遲加入 (詳情參閱 *Table 28* ).

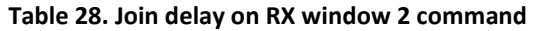

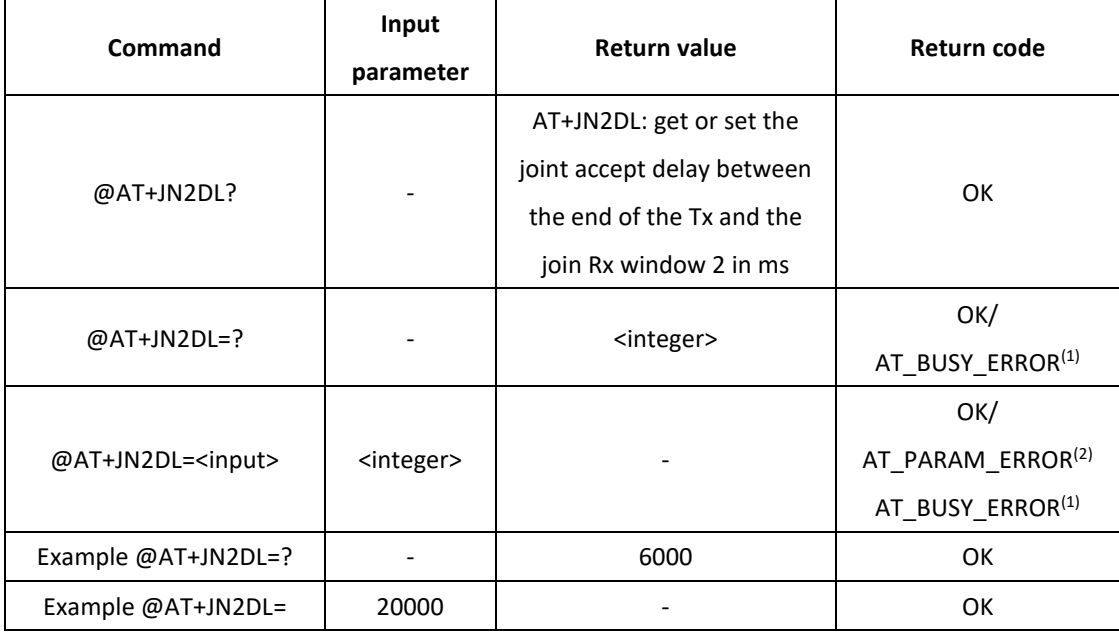

1. AT\_BUSY\_ERROR 當加入或發送正在處理中返回

2. AT\_PARAM\_ERROR 表示設置錯誤或格式錯誤的值時會返回

### **4.9 @AT+PNM: public network mode**

該命令允許用戶存取公共網絡模式 (詳情參閱 *Table 29* )

**Table 29. Public network mode command**

| Command             | Input parameter | <b>Return value</b>    | Return code                   |
|---------------------|-----------------|------------------------|-------------------------------|
|                     |                 | AT+PNM: get or set the |                               |
| @AT+PNM?            |                 | public network mode    | OK                            |
|                     |                 | (0:off, 1:on).         |                               |
| @AT+PNM=?           |                 | 0 or 1                 | OK                            |
| $@AT+PMM=$ <input/> | 0 or 1          |                        | OK/                           |
|                     |                 |                        | AT PARAM ERROR <sup>(1)</sup> |
| Example @AT+PNM=?   |                 | 0                      | OK                            |
| Example $@AT+PNM=$  | 1               |                        | OK                            |
| Example $@AT+PNM=$  | 2               |                        | AT PARAM ERROR <sup>(1)</sup> |

# **4.10 @AT+RX1DL: delay of the received window 1**

此命令允許用戶存取接收到的窗口 1 的延遲 (詳情參閱 *Table 30* ).

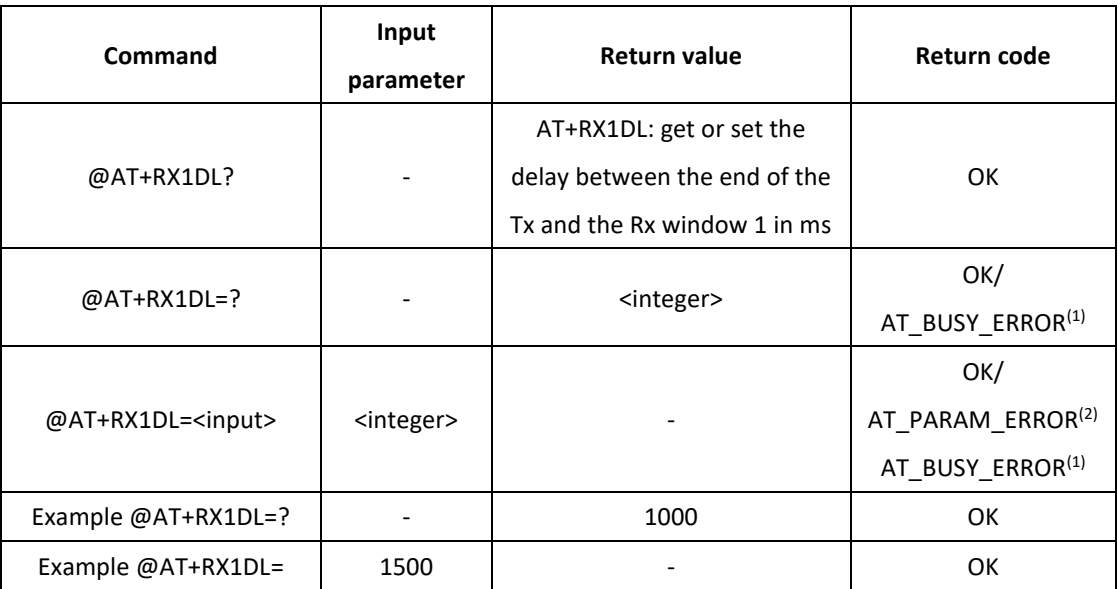

**Table 30. Delay of the received window 1 command**

1. AT\_BUSY\_ERROR 當加入或發送正在處理中返回

2. AT\_PARAM\_ERROR 表示設置錯誤或格式錯誤的值時會返回

# **4.11 @AT+RX2DL: delay of the received window 2**

該命令允許用戶存取接收到的窗口 2 的延遲 (詳情參閱 *Table 31* ).

### **Table 31. Delay of the received window 2 command**

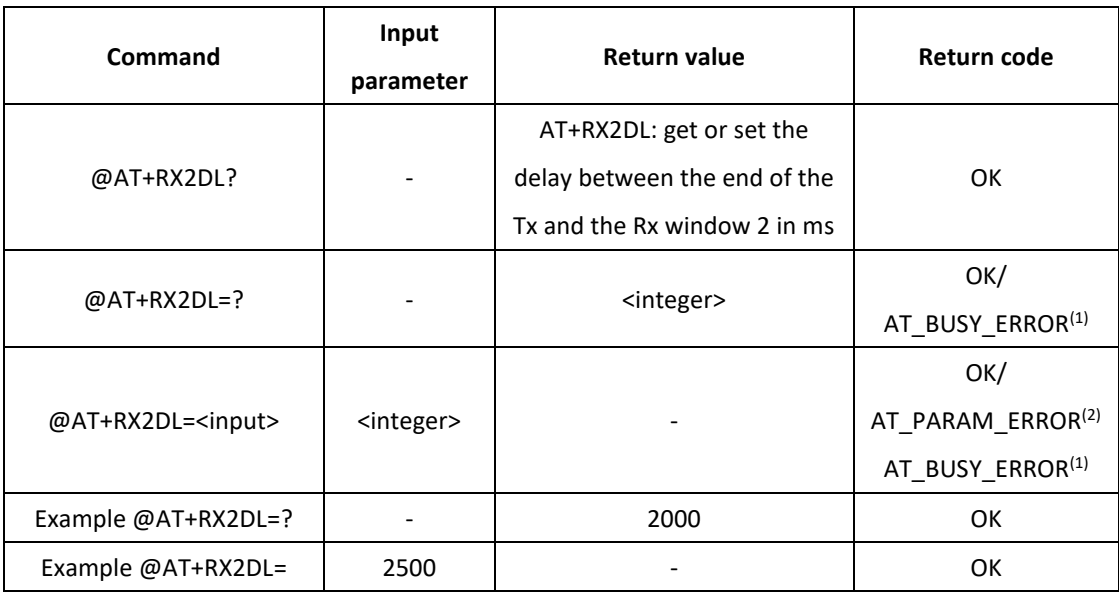

1. AT\_BUSY\_ERROR 當加入或發送正在處理中返回

# **4.12 @AT+RX2DR: data rate of the received window 2**

該命令允許用戶存取接收到的窗口 2 的數據速率 (詳情參閱 *Table 32* ).

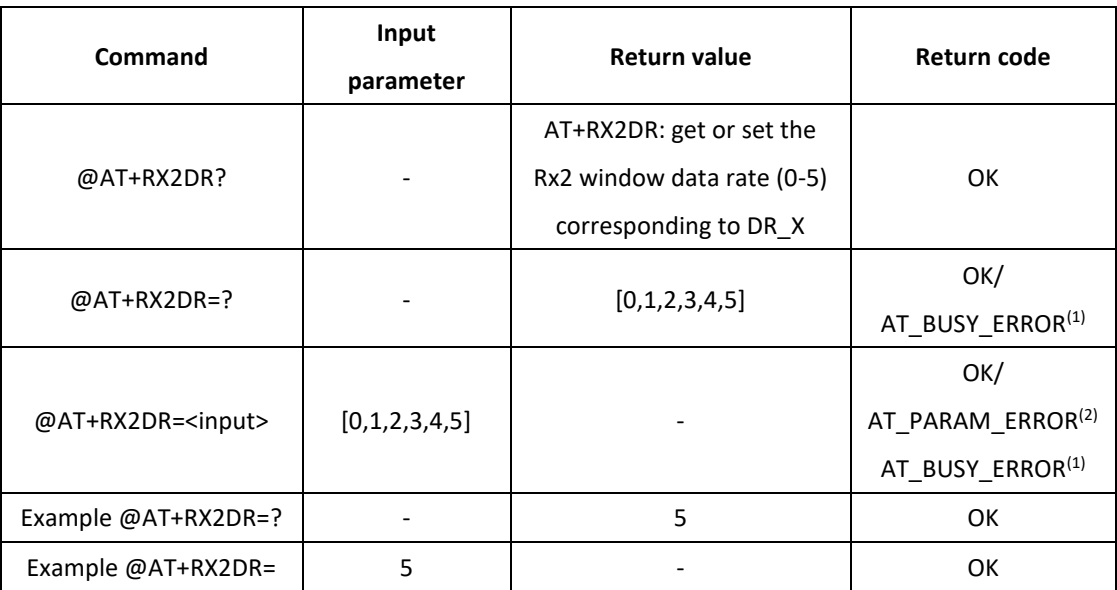

### **Table 32. Data rate of the received window 2 command**

1. AT\_BUSY\_ERROR 當加入或發送正在處理中返回

2. AT\_PARAM\_ERROR 表示設置錯誤或格式錯誤的值時會返回

# **4.13 @AT+RX2FQ: frequency of the received window 2**

該命令允許用戶存取接收到的窗口 2 的頻率 (詳情參閱 *Table 33* ).

#### **Table 33. Frequency of the received window 2 command**

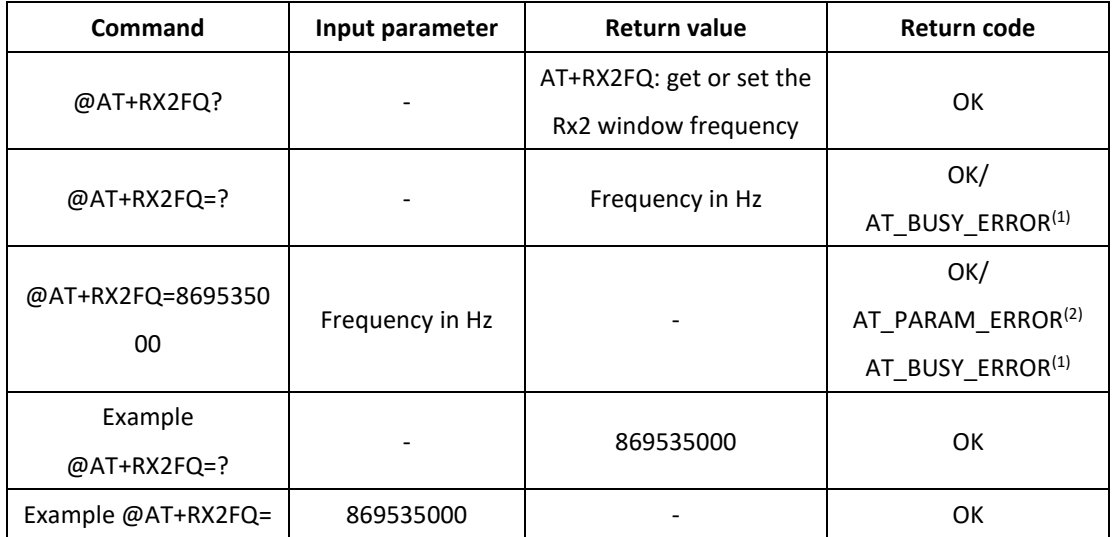

1. AT\_BUSY\_ERROR 當加入或發送正在處理中返回

## **4.14 @AT+TXP: transmit power**

該命令允許用戶存取發射功率 (詳情參閱 *Table 34* ).

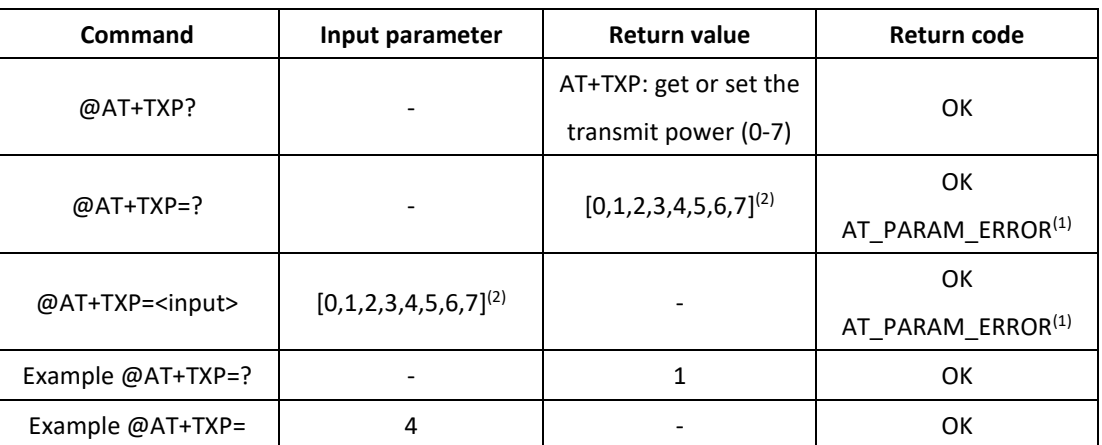

#### **Table 34. Transmit power command**

1. AT\_PARAM\_ERROR 表示設置錯誤或格式錯誤的值時會返回

2. 0~7 代表 0: 17dBm, 1: 15dBm, 2: 13dBm, 3: 11dBm, 4: 9dBm, 5: 7dBm, 6: 5dBm, 7: 3dBm

# **5** 資訊

本節提供了一組電池級別,RF 信號質量和 FW 版本的命令。

### **5.1 @AT+RSSI: RSSI on reception**

該命令允許用戶在接收時存取 RSSI (詳情參閱 *Table 36* ).

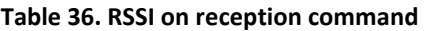

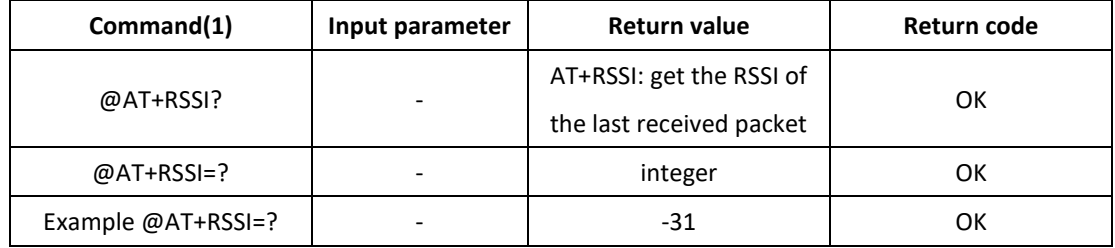

1. @At+RSSI=? 提供以 dBm 為單位的值

### **5.2 @AT+SNR: signal noise ratio**

該命令允許用戶存取最後收到的 SNR 數據組 (詳情參閱 *Table 37* ).

**Table 37. Signal noise ratio command**

| Command(1)        | Input parameter | <b>Return value</b>      | Return code |
|-------------------|-----------------|--------------------------|-------------|
| @AT+SNR?          |                 | AT+SNR: get the SNR of   | 0K          |
|                   |                 | the last received packet |             |
| $@AT+SNR=?$       |                 | integer                  | ок          |
| Example @AT+SNR=? |                 | 32                       | OK          |

1. @At+SNR=? 提供以 dBm 為單位的值

### **5.3 @AT+VER: version of the firmware**

該命令允許用戶存取模組韌體版本 (詳情參閱 *Table 38* ).

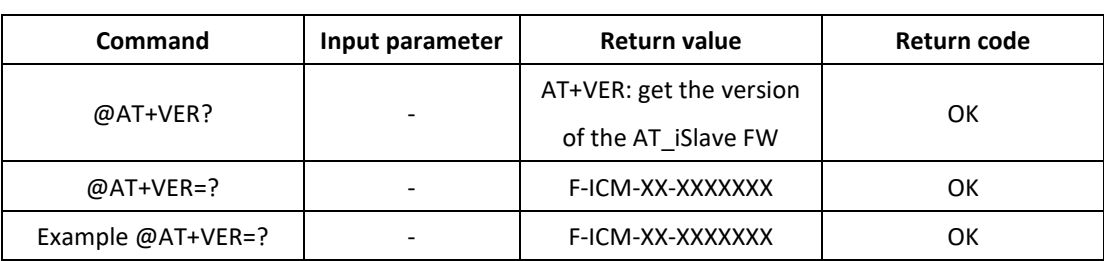

### **Table 38. Version of the firmware command**

### **6 RF** 測試

本節為 RF 測試管理提供了一組命令。

### **6.1 @AT+TRSSI: Start Radio Frequency RSSI Tone test**

該命令允許用戶啟動 RF RSSI 頻率測試 (詳情參閱 *Table 39* ).

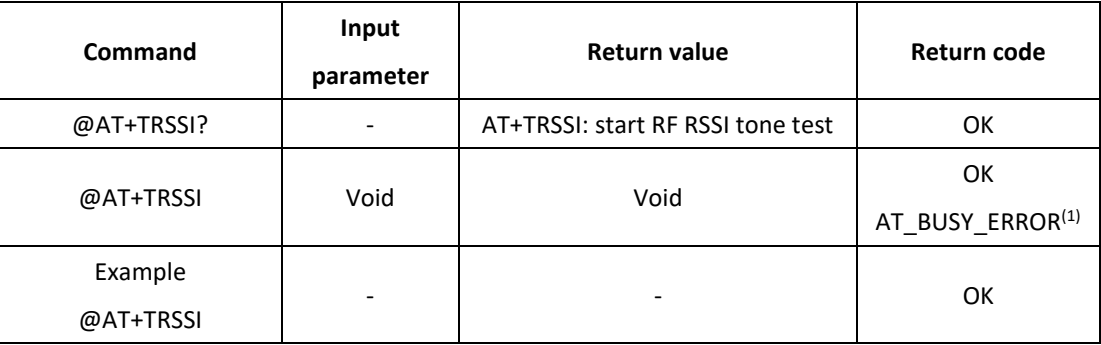

# **Table 39. Start Radio Frequency RSSI Tone command**

# **6.2 @AT+TTONE: Start Radio Frequency Tone test**

此命令允許用戶啟動 RF 頻率測試 (詳情參閱 *Table 40* ).

**Table 40. Start Radio Frequency Tone test command**

| Command           | Input<br>parameter | <b>Return value</b>          | Return code            |
|-------------------|--------------------|------------------------------|------------------------|
| @AT+TTONE?        |                    | AT+TTONE: start RF tone test | ОΚ                     |
| @AT+TTONE         | Void               | Void                         | OK<br>AT_BUSY_ERROR(1) |
| Example @AT+TTONE |                    |                              | ОΚ                     |

1. AT\_BUSY\_ERROR 當加入或發送正在處理中返回

# **6.3 @AT+TTLRA: Start RF Tx LoRa® test**

該命令允許用戶啟動 RF Tx LoRa® 測試 (詳情參閱 *Table 41* ).

#### **Table 41. Start RF Tx LoRa® test command**

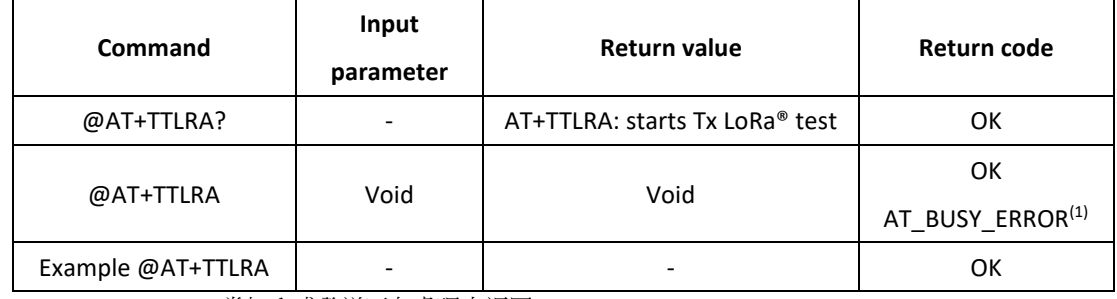

1. AT\_BUSY\_ERROR 當加入或發送正在處理中返回

# **6.4 @AT+TRLRA: Start RF Rx LORA test**

該命令允許用戶啟動 RF Rx LoRa® 測試 (詳情參閱 *Table 42* ).

#### **Table 42. Start RF Rx LoRa® test command**

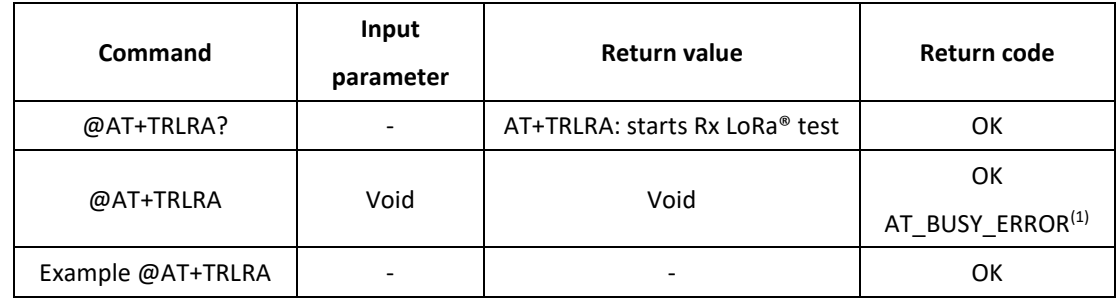

# **6.5 @AT+TCONF: Config LoRa® RF test**

該命令允許用戶存取 LoRa®測試設定 (詳情參閱 *Table 43* ).

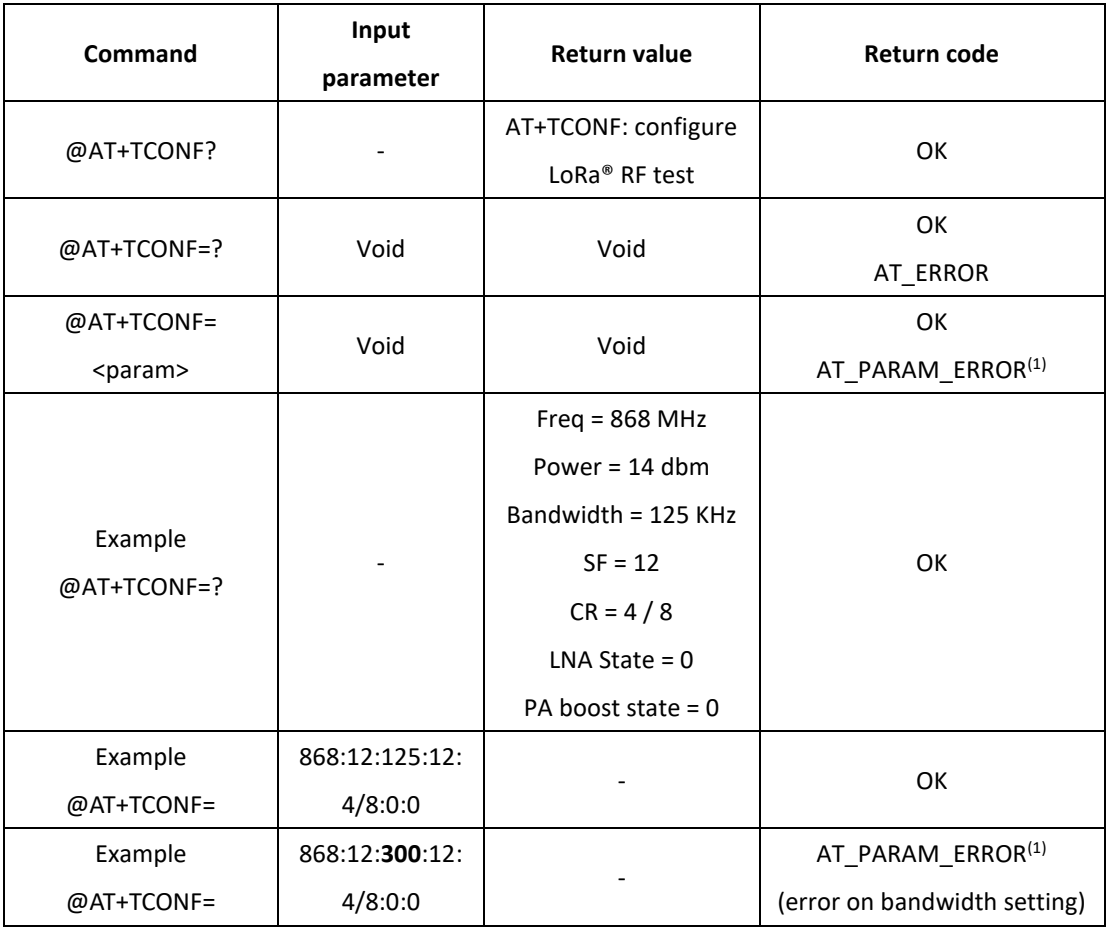

### **Table 43. Config LoRa® RF test command**

1. AT\_PARAM\_ERROR 表示設置錯誤或格式錯誤的值時會返回

AT\_PARAM\_ERROR 當設置沒有正確的格式(十進制值)或超出要求的設置時,將返回:

- Bandwidth =  $\{125, 250, 500\}$ ;
- $SF = \{7, 8, 9, 10, 11, 12\};$
- CR =  $\{4/5, 4/6, 4/7, 4/8\}$ .

# **6.6 @AT+TOFF: Stop ongoing Radio Frequency test**

該命令允許用戶停止正在進行的 RF 測試 (詳情參閱 *Table 44* ).

**Table 44. Stop Radio Frequency test command**

| Command   | Input parameter | Return value                  | Return code |
|-----------|-----------------|-------------------------------|-------------|
| @AT+TOFF? |                 | AT+TOFF: stop ongoing RF test | OΚ          |
| @AT+TOFF  | Void            | Void                          | OK          |

### **6.7 @AT+CERTIF: Set the module in LoRaWAN™ Certification Mode**

@AT+CERTIF Void Void

該命令允許用戶啟動 RF Rx LoRa 測試 (詳情參閱 *Table 45* ).

![](_page_21_Picture_236.jpeg)

**OK** AT\_BUSY\_ERROR<sup>(1)</sup>

#### **Table 45. Set the module in LoRaWAN™ Certification Mode command**

1. AT\_BUSY\_ERROR 當加入或發送正在處理中返回 @AT+CERTIF 將處理數據傳輸定時為 5 秒。

# **7** 客需命令

本節介紹客需之命令

# **7.1 @AT+TRX: Set the frequency of Rx1 is equal to the frequency of Tx**

該命令允許用戶存取 Rx1 頻率等於 Tx 頻率 (詳情參閱 *Table 46* ).

![](_page_21_Picture_237.jpeg)

**Table 46. LoRa**® **network join mode command**

# **7.2 @AT+RX1FQ: frequency of the received window 1**

該命令允許用戶存取接收到的窗口 1 的頻率 (詳情參閱 *Table 47*).

![](_page_22_Picture_271.jpeg)

#### **Table 47. Frequency of the received window 2 command**

1. AT\_BUSY\_ERROR 當加入或發送正在處理中返回

2. AT\_PARAM\_ERROR 表示設置錯誤或格式錯誤的值時會返回

# **7.3 @AT+TX1FQ: frequency of the transmitted channel 1**

該命令允許用戶存取發射的通道 1 的頻率 (詳情參閱 *Table 48*).

### **Table 48. Frequency of the received window 2 command**

![](_page_22_Picture_272.jpeg)

1. AT\_BUSY\_ERROR 當加入或發送正在處理中返回

2. AT\_PARAM\_ERROR 表示設置錯誤或格式錯誤的值時會返回

# **7.4 @AT+TX2FQ: frequency of the transmitted channel 2**

該命令允許用戶存取發射的通道 2 的頻率 (詳情參閱 *Table 49*).

#### **Table 49. Frequency of the received window 2 command**

![](_page_23_Picture_268.jpeg)

1. AT\_BUSY\_ERROR 當加入或發送正在處理中返回

2. AT\_PARAM\_ERROR 表示設置錯誤或格式錯誤的值時會返回

# **7.5 @AT+TX3FQ: frequency of the transmitted channel 3**

該命令允許用戶存取發射的通道 3 的頻率 (詳情參閱 *Table 50*).

![](_page_23_Picture_269.jpeg)

#### **Table 50. Frequency of the received window 2 command**

1. AT\_BUSY\_ERROR 當加入或發送正在處理中返回

2. AT\_PARAM\_ERROR 表示設置錯誤或格式錯誤的值時會返回

# **7.6 @AT+TX4FQ: frequency of the transmitted channel 4**

該命令允許用戶存取發射的通道 4 的頻率 (詳情參閱 *Table 51*).

### **Table 51. Frequency of the received window 2 command**

![](_page_23_Picture_270.jpeg)

![](_page_24_Picture_282.jpeg)

1. AT\_BUSY\_ERROR 當加入或發送正在處理中返回

2. AT\_PARAM\_ERROR 表示設置錯誤或格式錯誤的值時會返回

# **7.7 @AT+TX5FQ: frequency of the transmitted channel 5**

該命令允許用戶存取發射的通道 5 的頻率 (詳情參閱 *Table 52*).

![](_page_24_Picture_283.jpeg)

#### **Table 52. Frequency of the received window 2 command**

1. AT\_BUSY\_ERROR 當加入或發送正在處理中返回

2. AT\_PARAM\_ERROR 表示設置錯誤或格式錯誤的值時會返回

# **7.8 @AT+TX6FQ: frequency of the transmitted channel 6**

該命令允許用戶存取發射的通道 6 的頻率 (詳情參閱 *Table 53*).

#### **Table 53. Frequency of the received window 2 command**

![](_page_24_Picture_284.jpeg)

![](_page_25_Picture_278.jpeg)

1. AT\_BUSY\_ERROR 當加入或發送正在處理中返回

2. AT PARAM ERROR 表示設置錯誤或格式錯誤的值時會返回

# **7.9 @AT+TX7FQ: frequency of the transmitted channel 7**

該命令允許用戶存取發射的通道 7 的頻率 (詳情參閱 *Table 54*).

### **Table 54. Frequency of the received window 2 command**

![](_page_25_Picture_279.jpeg)

1. AT\_BUSY\_ERROR 當加入或發送正在處理中返回

2. AT\_PARAM\_ERROR 表示設置錯誤或格式錯誤的值時會返回

# **7.10 @AT+TX8FQ: frequency of the transmitted channel 8**

該命令允許用戶存取發射的通道 8 的頻率 (詳情參閱 *Table 55*).

### **Table 55. Frequency of the received window 2 command**

![](_page_25_Picture_280.jpeg)

![](_page_26_Picture_236.jpeg)

1. AT\_BUSY\_ERROR 當加入或發送正在處理中返回

2. AT\_PARAM\_ERROR 表示設置錯誤或格式錯誤的值時會返回

# **7.11 @AT+SAVE: Save the customization configuration**

該命令允許用戶存取客需參數 (詳情參閱 *Table 56*).

#### **Table 56. Save customization configuration command**

![](_page_26_Picture_237.jpeg)

## **7.12 @AT+TXO: transmit power without limitation by area, such as EU 868.**

該命令允許用戶存取發射功率,且不受區域限制(如 EU 868) (詳情參閱 *Table 57* ).

![](_page_26_Picture_238.jpeg)

#### **Table 57. Transmit power command**

1. AT\_PARAM\_ERROR 表示設置錯誤或格式錯誤的值時會返回

2. 0~20 代表 0: TXO disable, 1: 1dBm, 2: 2dBm, 以此類推 20: 20dBm